$Hao Ma$   $22, 2021$   $4$ 

## **IRIS 2021 First Look 8 -**ODBC InterSystems

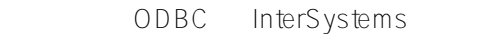

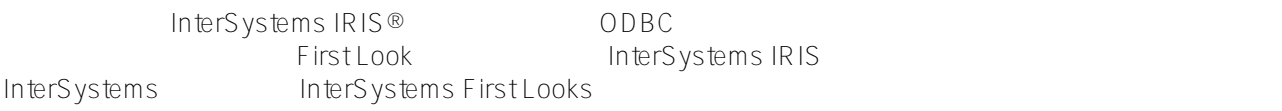

1 ODBC: InterSystems IRIS InterSystems 提供了一个完全兼容的(ODBC 3.5)ODBC 驱动程序,您可以使用它通过 ODBC 访问 InterSystems IRIS IRIS InterSystems IRIS InterSystems IRIS ODBC http://www.finterSystems IRIS First Look 如果您还不熟悉 ODBC,请参见本文档末尾的 "了解更多信息" 一节中的链接,以获得更多信息。

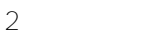

InterSystems IRIS Windows InterSystems IRIS Windows Server InterSystems IRIS IRIS InterSystems IRIS Basics: Installation InterSystems IRIS

- 3 Windows ODBC
	- Windows InterSystems IRIS DSN InterSystems ODBC InterSystems IRIS
- ODBC InterSystems IRIS 3000 DSN, DSN, ODBC  $W$ indows  $W$ indows  $W$ indows  $W$ indows  $W$ indows  $W$
- 1. Windows Administrative Tools control panel Windows
- 2. Data Sources (ODBC)
- 3. User DSN DSN Add
- 4. InterSystems ODBC Finish

ODBC InterSystems 1

ODBC

DSN lnterSystems ODBC Data Source Setup InterSystems ODBC 1:InterSystems ODBC

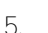

- $5.$ DSN
- **DSN** InterSystems IRIS IP
- InterSystems IRIS
- 6. Test Connection

InterSystems IRIS

ODBC。现在您可以修改支持 ODBC 的应用程序,以使用刚刚创建的 DSN。

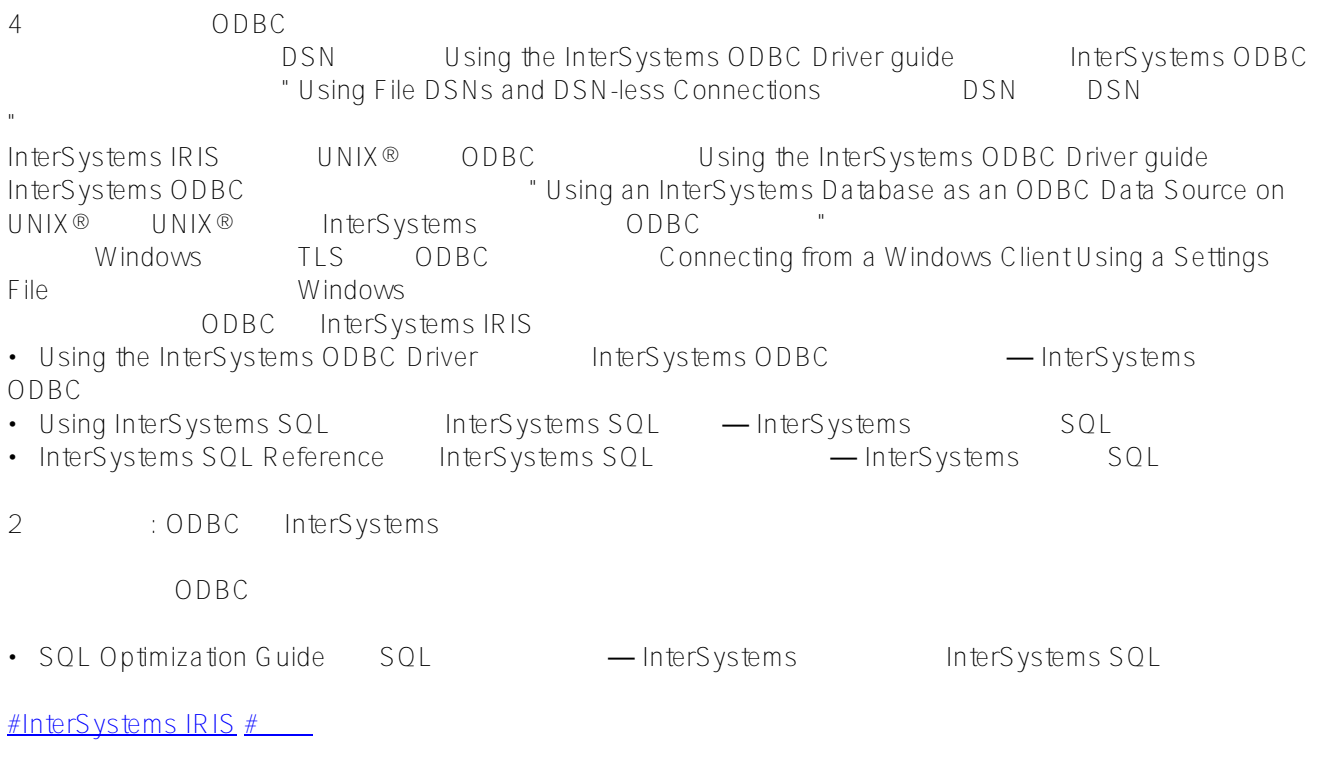

**URL:**

[https://cn.community.intersystems.com/post/iris-2021-%E6%8A%80%E6%9C%AF%E6%96%87%E6%A1%A3-first](https://cn.community.intersystems.com/https://cn.community.intersystems.com/post/iris-2021-%E6%8A%80%E6%9C%AF%E6%96%87%E6%A1%A3-first-look-8-%E6%8A%80%E6%9C%AF%E6%A6%82%E8%A6%81%EF%BC%9Aodbc%E5%92%8Cintersystems%E6%95%B0%E6%8D%AE%E5%BA%93) [-look-8-%E6%8A%80%E6%9C%AF%E6%A6%82%E8%A6%81%EF%BC%9Aodbc%E5%92%8Cintersystems%E](https://cn.community.intersystems.com/https://cn.community.intersystems.com/post/iris-2021-%E6%8A%80%E6%9C%AF%E6%96%87%E6%A1%A3-first-look-8-%E6%8A%80%E6%9C%AF%E6%A6%82%E8%A6%81%EF%BC%9Aodbc%E5%92%8Cintersystems%E6%95%B0%E6%8D%AE%E5%BA%93) [6%95%B0%E6%8D%AE%E5%BA%93](https://cn.community.intersystems.com/https://cn.community.intersystems.com/post/iris-2021-%E6%8A%80%E6%9C%AF%E6%96%87%E6%A1%A3-first-look-8-%E6%8A%80%E6%9C%AF%E6%A6%82%E8%A6%81%EF%BC%9Aodbc%E5%92%8Cintersystems%E6%95%B0%E6%8D%AE%E5%BA%93)